<u>Saure and Saure and Saure and Saure and Saure and Saure and Saure and Saure and Saure and Saure and Saure and S</u>

# **AWS Multi-Account Configuration Guide**

Okta Inc. **301 Brannan Street,** San Francisco, CA, 94107

info@okta.com 1-888-722-7871

#### **Table of Contents**

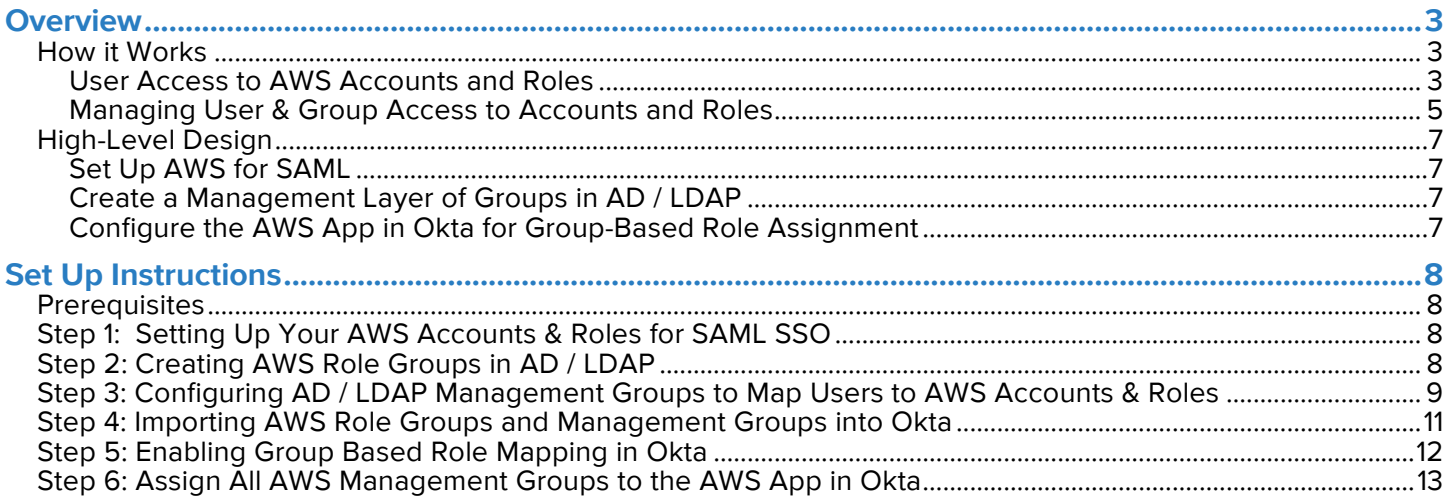

## **Overview**

It has become increasingly common for AWS customers have a large set of AWS accounts – some for development, some for testing, others for production, etc. In fact, it is not uncommon to have over 100 AWS accounts to manage all of these use cases.

In response, it is now possible in Okta to provide a secure and scalable way of granting single sign-on access across an unlimited number of AWS accounts and roles. Additionally, this model ensures that each group of users are only granted access to the appropriate AWS roles they need, offering fine-grained entitlement management.

This is an Early Access feature. Contact Okta Support to enable it.

This guide will explain how the Okta's AWS Multi-Account solution works and walks through set-up instructions to get started with the new feature.

#### **How it Works**

#### User Access to AWS Accounts and Roles

Once you have granted AWS access to certain individuals or groups, each user will begin by simply logging into the Okta End-User Dashboard. From here they can then select an **AWS** chicklet that appears once they have been assigned the app.

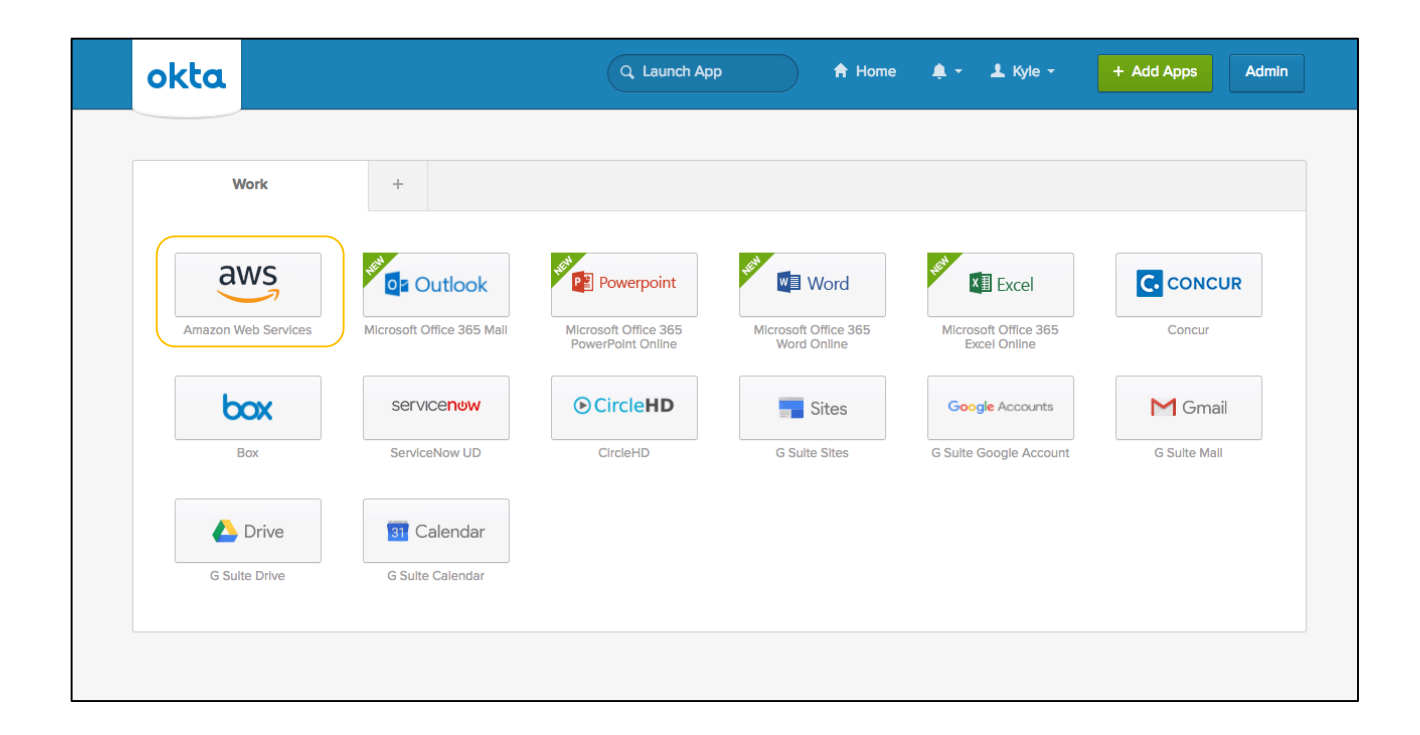

Once the AWS app is selected, an AWS account & role picker page will appear. This page will display all of the roles across all of the accounts that the specific user is granted access to. This will differ depending on the entitlements that users are granted – for instance, your DevOps administrator may see roles and accounts requiring more elevated permissions as compared to your Tier 1 Support agent.

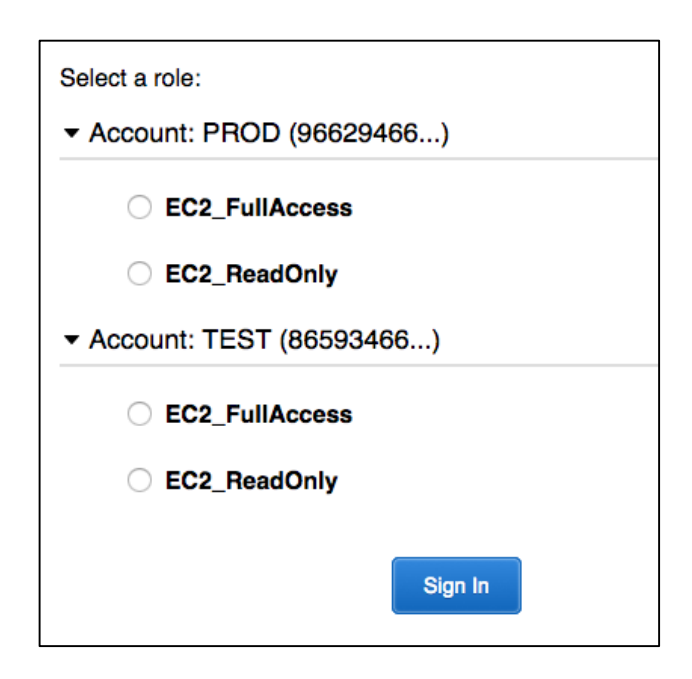

Behind the scenes, Okta is able to pass a list of roles and accounts the user is authorized for to AWS in real time based off the specific groups that the user belongs to. This makes administration extremely simple, by allowing admins to simply assign users to specific AD or LDAP groups that are authorized for a certain list of AWS accounts & roles. More details are explained below about the admin experience.

#### Managing User & Group Access to Accounts and Roles

In the initial release of this solution, administration of this feature is primarily supported in AD & LDAP. From here, administrators work with two different logical sets of AD / LDAP groups:

#### **1 AWS Role Specific Groups**

A group must exist in AD or LDAP for each specific account and role combination that you want to provide access to. You can think of these groups as AWS Role Specific Groups. The group name should follow a particular syntax as well (more details in setup instructions on this topic).

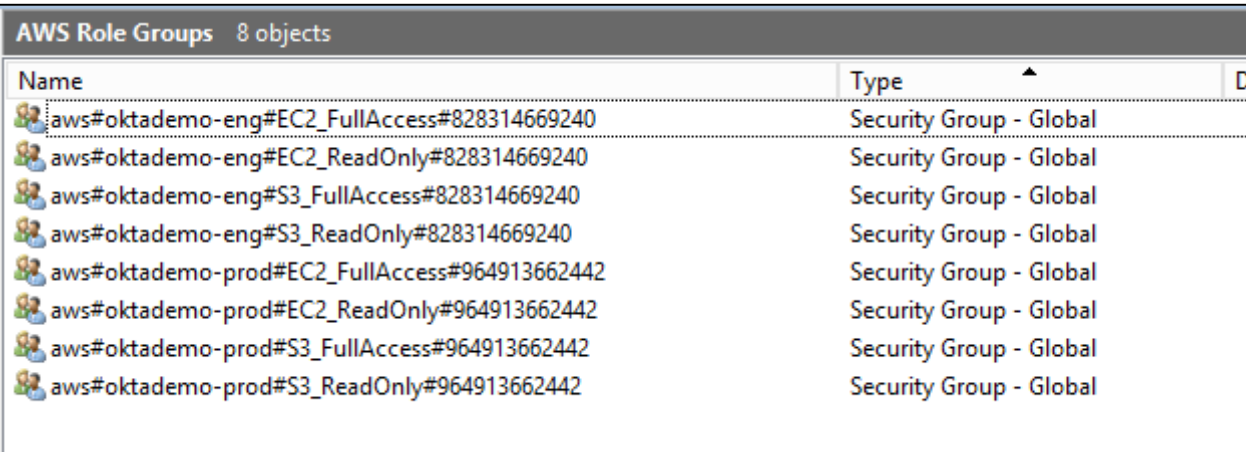

Any user who is a member of these role specific groups is essentially granted a single entitlement access to one specific role in one specific AWS account. These groups can be created by a script, exported as a list from AWS, or created manually.

#### **2 Management Groups**

As you might imagine, it does not scale to manage user access by assigning each user to specific AWS Role Groups. To simplify administration, we recommend you also create a number of groups for all of the distinct user-sets in your organization that require different sets of AWS entitlements.

These groups may already exist in your AD/LDAP hierarchy in the form of different department specific groups, but can also be created solely for AWS if preferred.

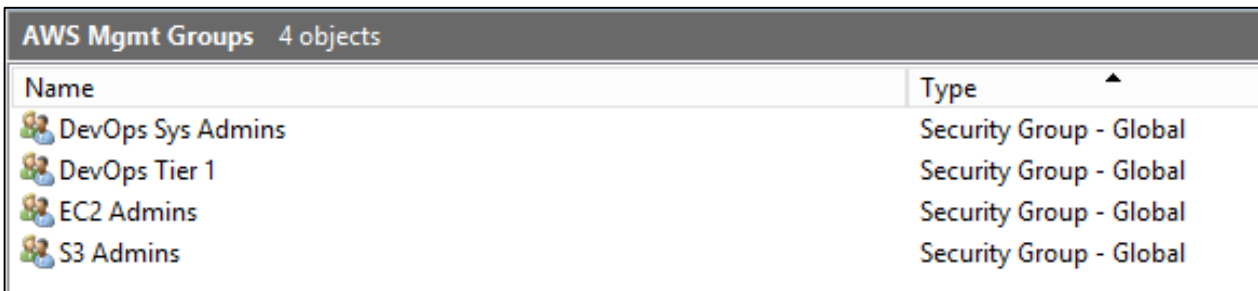

These management groups become the administration layer where you assign users (as group *Members*) and map these users to specific entitlements through AWS Role Groups (as *Members Of*)

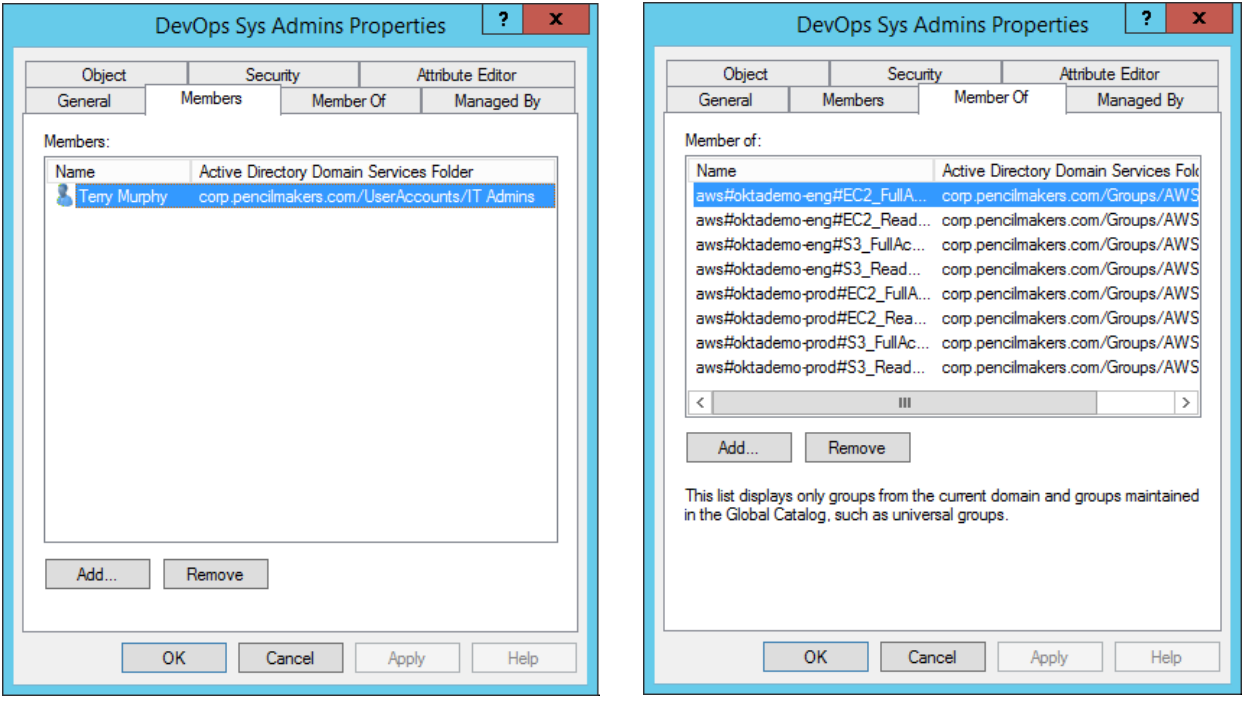

Once these groups have been created in Active Directory or LDAP, all administration should take place with the Management Groups. Add / Remove users to these groups to grant access to your listed AWS accounts & roles, and update the specific entitlements by adding or removing AWS Role Groups in the Member Of group propery.

## **High-Level Design**

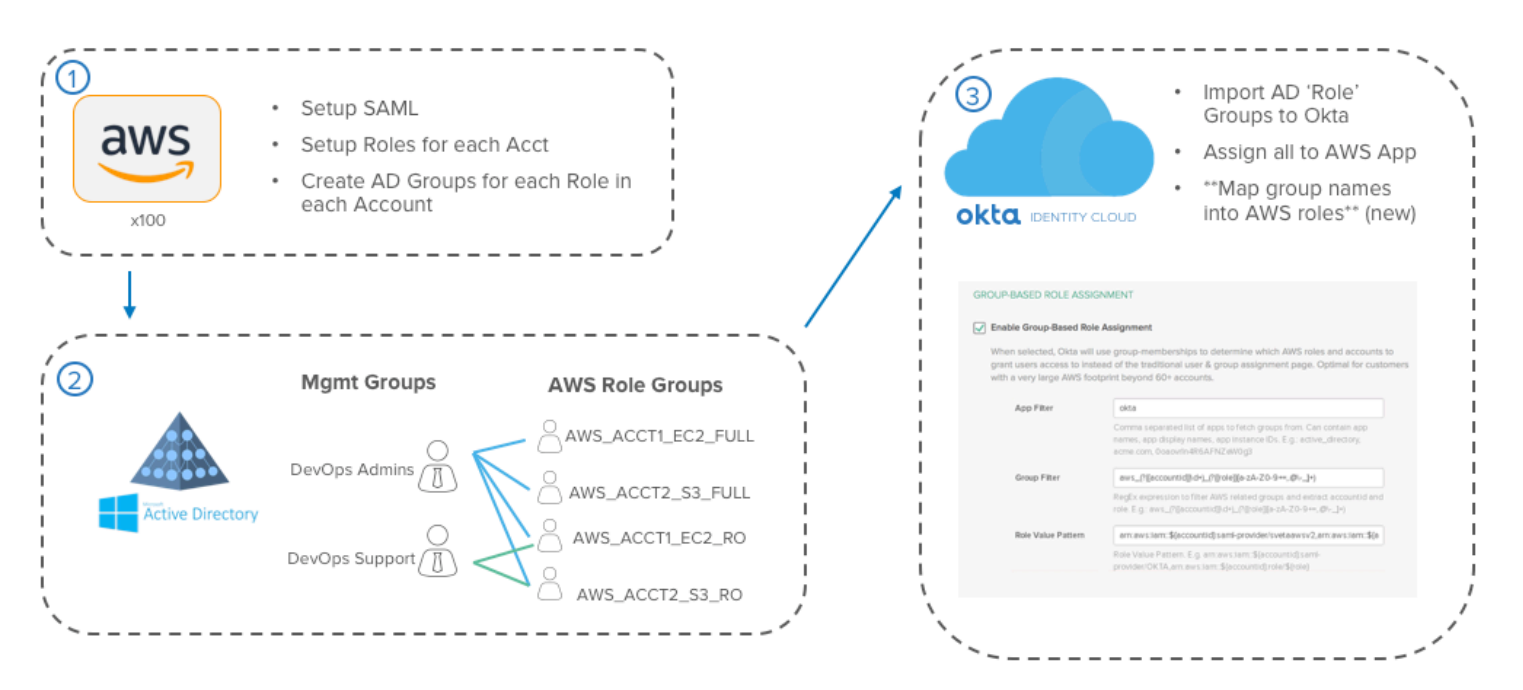

#### Set Up AWS for SAML

To begin, each of your AWS accounts must be configured for SAML access. This entails adding Okta as a trusted IDP to your AWS account and then creating a trust relationship for each of your roles that permits access via the new IDP. These are the same steps that one would follow to provide SAML SSO into any single AWS account, but must be performed across all of your accounts. For advanced organizations, this can be automated with Cloud Formation or AWS API scripts for simple SAML setup in each Account.

#### Create a Management Layer of Groups in AD / LDAP

Once SAML has been configured, you must now create AWS Role Groups in AD/LDAP for each role & account you want users to be able to acces through Okta. This can be completed via a script between AWS and AD/LDAP, by exporting a CSV to AD and scripting against the CSV on the AD side, or by manual effort.

Next, you can create a link between these AWS Role specific Groups and other AD /LDAP groups by assigning Management Groups as *Members Of* the AWS Role Groups you want to grant them access to. Once complete, assign users to these Management groups to allow access to all of the AWS roles and accounts that the Management Group is a member of.

#### Configure the AWS App in Okta for Group-Based Role Assignment

Finally, in Okta, import both the AD/LDAP Management Groups & Role Groups via Okta's AD or LDAP Agent. Next, assign your management groups to the AWS application you set up in Step  $1$  – this assigns the proper users to the AWS app. Lastly, set up Group Based Role Assignment to translate the names of each of your AWS Role Groups into a format that AWS can consume to list the proper roles on the Role Picker Page for your users.

## **Set Up Instructions**

These steps assume you understand the intended experience and high-level design of this feature. If unsure, please review the sections above.

#### **Prerequisites**

This feature requires the Early Access feature flag, PROV\_AMAZON\_AWS\_USE\_DYNAMIC\_ROLE\_MAPPING, to be enabled in your org. Contact Okta Support.

Please note that this takes effect in all AWS apps in your org and therefore should only be enabled in Okta Orgs where you do not currently have an active AWS app setup that users are actively using.

Otherwise, the configuration for your previously setup AWS apps would temporarily break as it expects to utilize this new method of access. As such, this feature is currently designed in Early Access for use in nonproduction orgs only. Please plan accordingly.

## **Step 1: Setting Up Your AWS Accounts & Roles for SAML SSO**

First we will setup all of your AWS accounts for SAML access with Okta.

- **1** Begin by creating a new AWS app in Okta and select **SAML** from the Single Sign-On tab.
- **2** Open the in-product guide, and perform steps 1 and 2 under the "Connect Okta to a Single AWS Instance" portion of the guide:
	- a. (Single Instance) Step 1: Configure Okta as your Identity Provider in your AWS account
	- b. (Single Instance) Step 2: Add Okta Identity Provider as a Trusted Source in your AWS Roles
- **3** Do this for all of your AWS accounts and roles that you want to grant users access to and ensure that all of your accounts have been set up with the same exact SAML metadata and have been named the same exact name. Any account with a different SAML provider name or metadata document will not be accessible.

#### **Step 2: Creating AWS Role Groups in AD / LDAP**

Once all AWS accounts have been configured for SAML, groups must be created in AD for each AWS role in each account that you want users to have access to. This can be accomplished in a few different ways:

**Option 1: Script between AWS and AD / LDAP that creates AD groups for each role in each account** This offers the greatest possibility of automation, but requires coordination between your AWS management teams and AD / LDAP management teams for the script to be configured. In the future, Okta hopes to provide sample scripts to help simplify the setup, but no such scripts will be provided in the initial release of this solution.

**Option 2: CSV Export from AWS** 

If a scripting approach between AWS and AD / LDAP is not a possibility, a lighter weight approach may be to simply export a list of role names for each of your AWS accounts in a CSV that you provide to you AD / LDAP administration teams. From there, they can manage the creation of AWS Role groups

however they see fit without any sort of dependencies or direct integration with your AWS accounts themselves.

#### • **Option 3: Manual Creation**

Lastly, it is always possible to create AWS Role Groups in AD / LDAP manually. This model is the simplest, however, it will require upkeep as well as ample set up time to create groups in AD / LDAP for each of the roles in each of your accounts.

Regardless, of how you choose to create these AWS Role Specific Groups in your directory, we recommend the following procedure:

- **1** Create a new OU somewhere in your directory so that you can isolate all of your AWS Role Specific groups. This is not required, but recommended in order to make group management simple for your administrators. Potential OU names could be "AWS Role Groups", "AWS Entitlements", etc.
- **2** Create AD security groups for each role following a standard syntax. For simplicity, Okta recommends the following syntax.

#### aws#<account alias>#<role name>#<account #>

#### *example: aws#northamerica-production#Tier1\_Support#828416469395*

if you prefer to use your own group syntax, then please make sure to include **account alias, role name**, and **account #** with **recognizable delimiters** in between each. This will also require you to be able to create a custom regex expression in later steps and therefore should only be done if you are comfortable with these advanced topics.

**Step 3: Configuring AD / LDAP Management Groups to Map Users to AWS Accounts & Roles** Next, another set of AD / LDAP groups will be created or used to establish a link between sets of users, and the specific AWS accounts and roles they should have access to.

- **1** If you do not already have groups in AD that you want to use to manage the AWS entitlements that different users should have access to, then
	- a. Create another OU in your directory for "AWS Management Groups". Alternatively, you can place these groups wherever you prefer in your directory  $-$  a different OU is recommended to simply aid in ease of administration.
	- b. Create groups for each different user population that requires a different set of AWS roles and accounts. Name these however you see fit  $-$  for instance, "Tier 1 AWS Support", "Database Admins", "AWS Super Admins", etc.
- **2** Once you have management groups you would like to use, make each of these groups a **member of** all of the AWS Role Groups that this group should have access to. This establishes a link between the management groups and the entitlements in all of your AWS accounts that group users should have access to. You can add, remove, modify, and audit AWS entitlements from this page for each of your management groups.

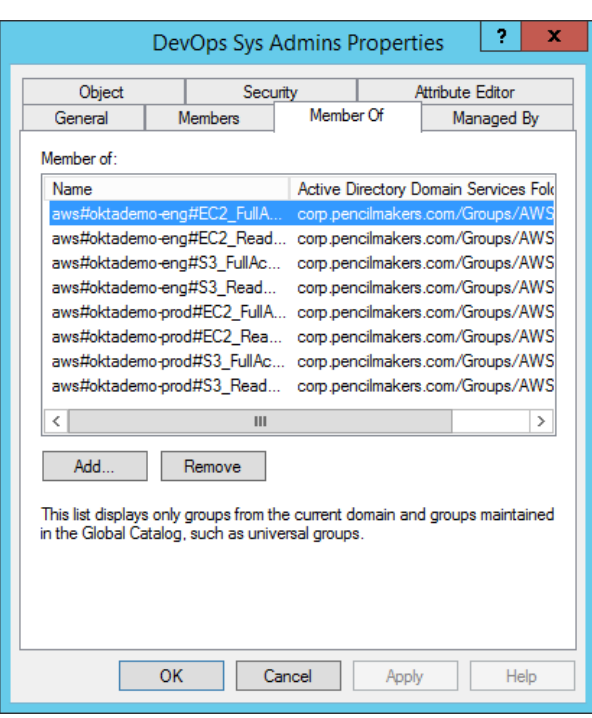

**3** Next, you can begin assigning users directly to the group by making users members of these groups. Similarly, you can add, remove, modify, and audit user membership of each group from this page as well. 

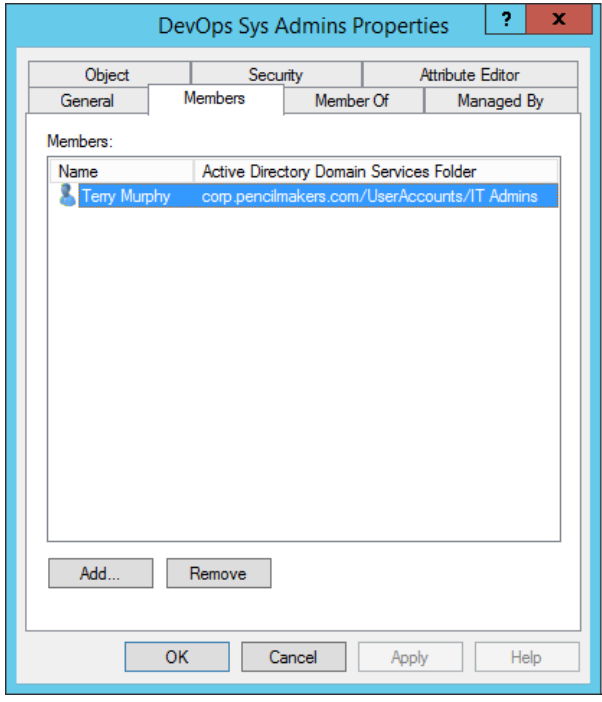

These management groups become the central control point for you to manage & audit user access to different sets of AWS entitlements.

**Step 4: Importing AWS Role Groups and Management Groups into Okta** Next, both AWS role groups and management groups need to be imported into Okta and configured for use in the AWS app you configured in Step 1.

Importing these groups is typically done via the Okta AD or LDAP Agent. Instructions on installing the Okta AD / LDAP Agent can be found in product by navigating to **Directory > Directory Integrations**.

Upon completion, you should be able to see both your AWS Role groups and Management groups from the **Groups** page in the Okta Admin Console

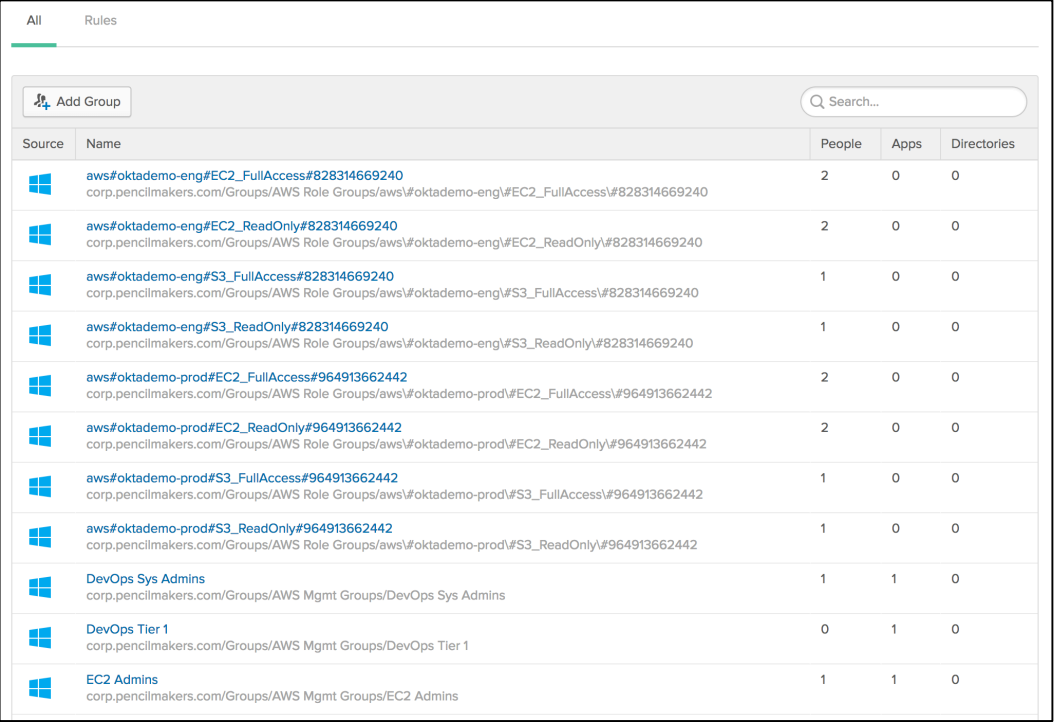

**Step 5: Enabling Group Based Role Mapping in Okta** 

Once the groups have been imported into Okta, the AWS application you set up in Step 1 must be configured to translate AWS Role group membership into entitlements that AWS can understand syntactically.

- 1. Navigate to the **AWS** application you previous set up in Step 1.
- 2. Go to the **Single Sign On** tab and choose **Edit** in the top right hand corner of the page.
- 3. Locate the App Filter, Group Filter, and Role Value Pattern fields these fields control how Okta maps your AWS role groups into entitlements for this feature. Configure these fields as follows:

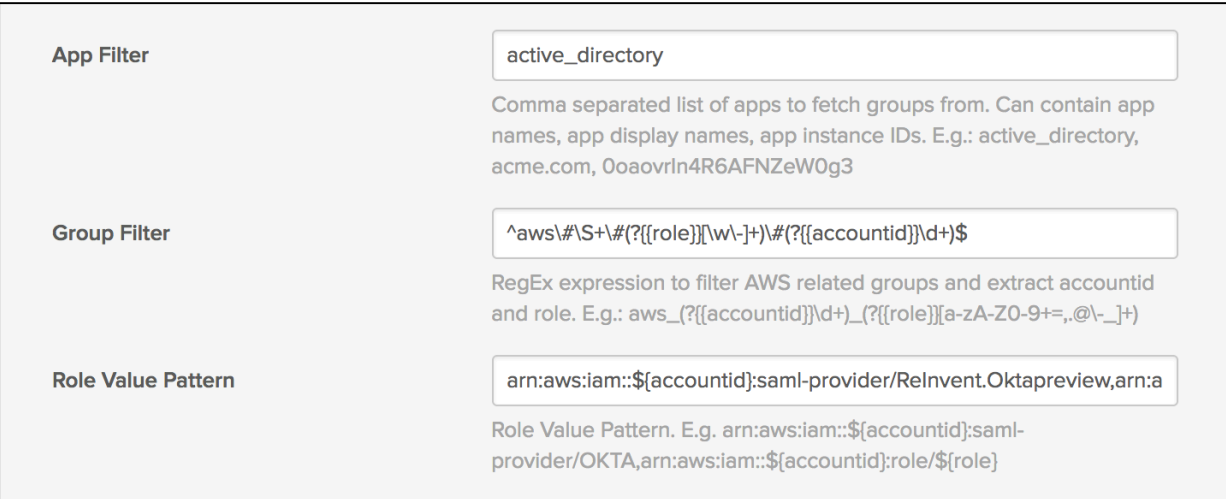

- App Filter the app filter narrows the list of groups that Okta can use for AWS entitlement mapping to a specific app or directory. This exists for security purposes, to avoid possible situations where rogue admins create groups following a certain syntax in order to intentionally gain unauthorized access to a specific AWS account / role. If you created your groups in Active Directory, you can input *active\_directory*
- **Group Filter** the group filter field uses a Regex expression to only inspect groups from your chosen app filter that follow a specific syntax. If you did chose to use the Okta recommended default AWS role group syntax listed above, then you can simply use the following regex string:

### *^aws\#\S+\#(?{{role}}[\w\-]+)\#(?{{accountid}}\d+)\$*

-this regex expression logically equate to: "find groups that start with AWS, then #, then a string of text, then #, then the AWS role, then #, then the AWS account ID".

If you didn't use the default recommended AWS role group syntax, then you must create a regex expression that properly filters your AWS role groups, and captures the AWS role name and AWS Account ID within two distinct Regex groups named {{role}} and {{accountid}} respectively.

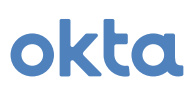

• **Role Value Pattern** – this field takes the AWS role and account ID captured within the syntax of your AWS role groups, and translates it into the proper syntax AWS requires in Okta's SAML assertion to allow users to view their accounts and roles when they sign in.

This field should always follow this specific syntax:

#### *arn:aws:iam::\${accountid}:saml-provider/<<SAML Provider Name>>,arn:aws:iam::\${accountid}:role/\${role}*

Replace <<SAML Provider Name>> with the name of the SAML provider that you set up in all of your AWS accounts in Step 1. The rest of the string should not be altered – just copy & paste.

#### **Step 6: Assign All AWS Management Groups to the AWS App in Okta**

Lastly, now that the AWS app has been properly configured to map AWS role groups to entitlements, simply assign all of your AWS Management Groups to the application in Okta. This will automatically assign all of the appropriate users to the AWS app, and the instuctions you completed in Step 5 will ensure that they only see the appropriate entitlements they should have access to.

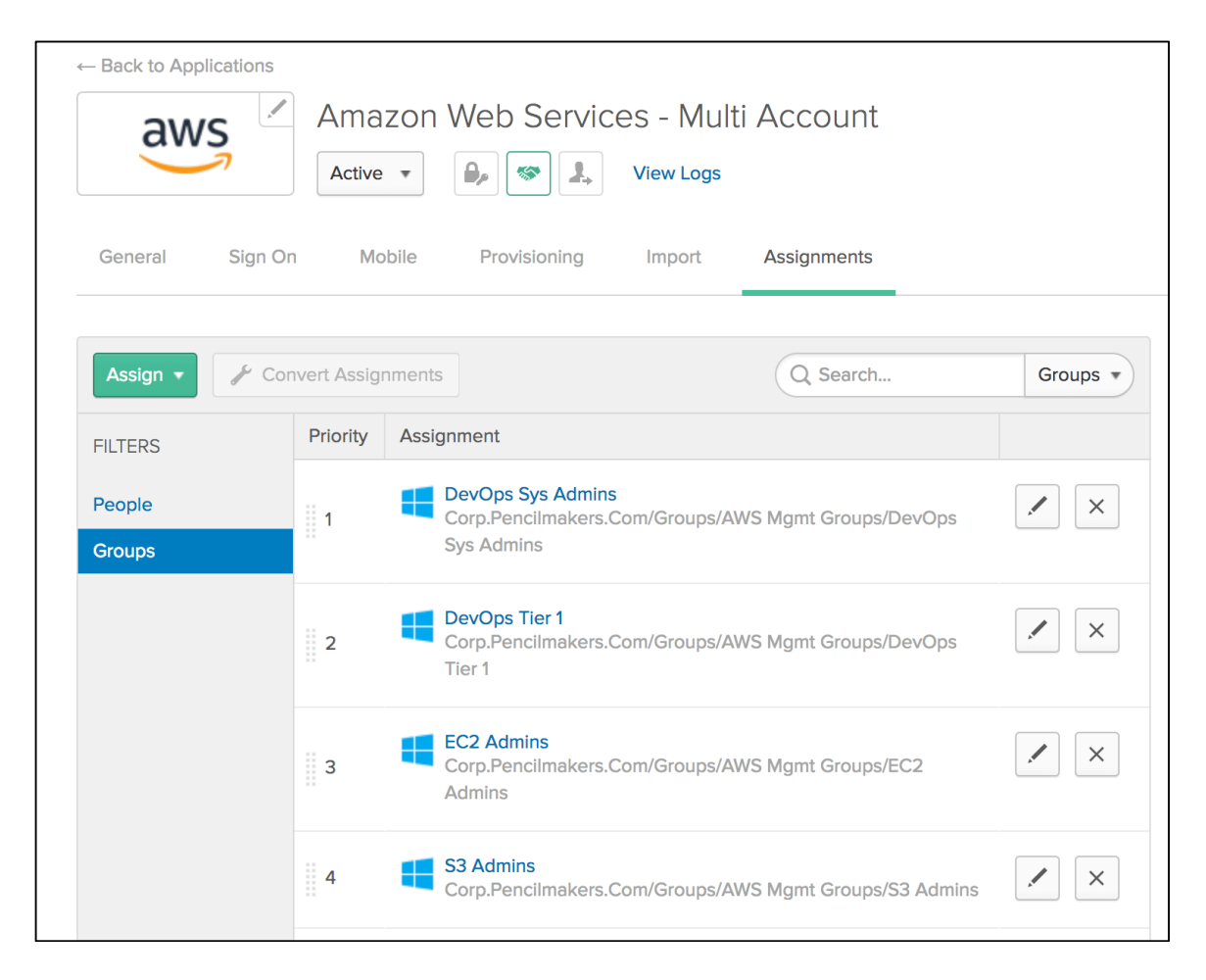

Setup is now complete! Verify that users can access the AWS app from their Okta end-user dashboard and sign-on is seamless